### scratch.mit.edu

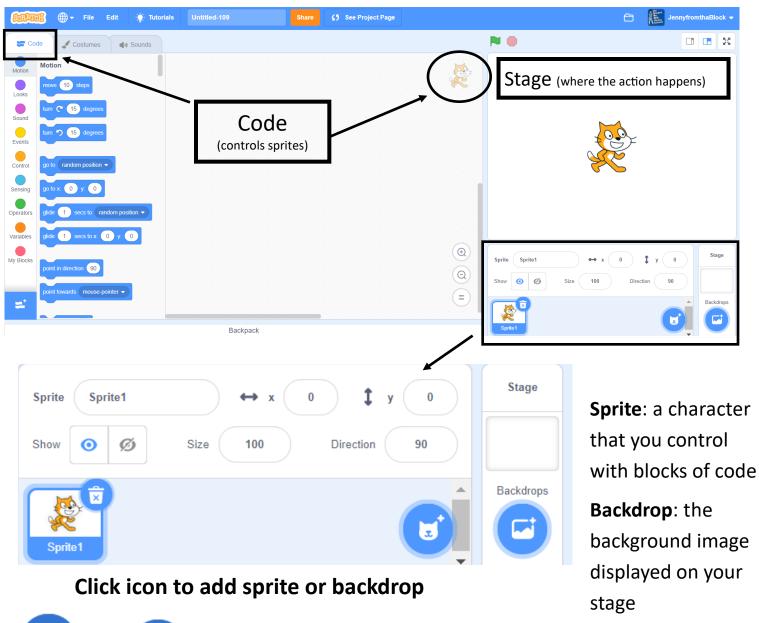

Upload image for Sprite/Backdrop

Surprise (random Sprite/Backdrop)

**Draw Sprite** 

Choose Sprite/Backdrop from Scratch library

#### The Stage

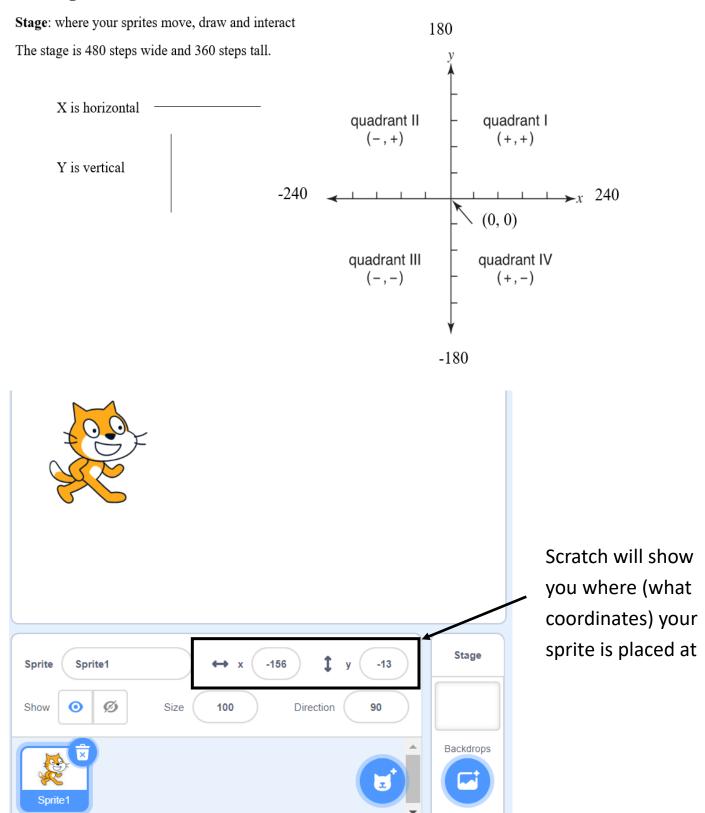

# Scratch allows you to program by connecting a series of code blocks

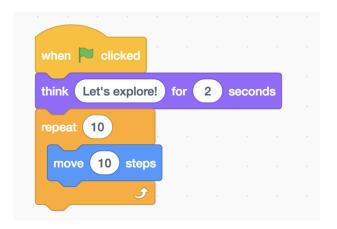

#### **Events**

Triggers an action

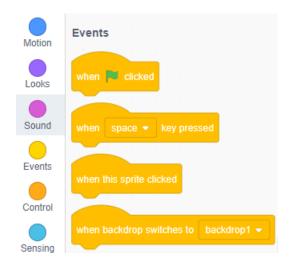

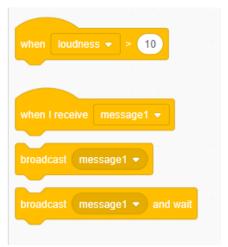

#### **Control**

Controls an action, causing it to wait, repeat, continue forever...

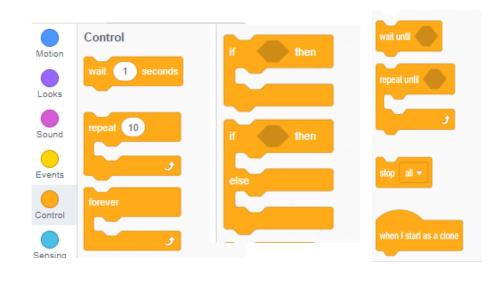

#### Motion

Controls sprite's movement and position on the stage

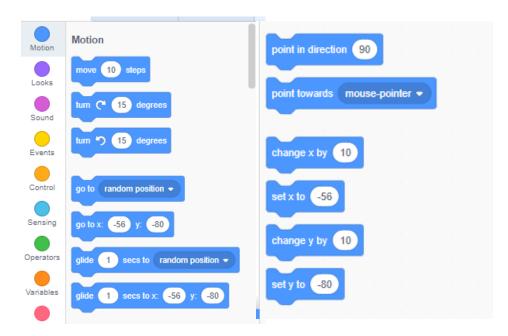

#### Looks

Controls sprite and backdrop's appearance Can display text

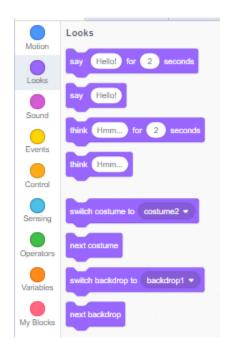

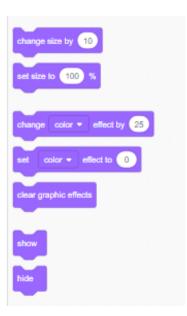

#### Sound

Play sounds, control volume and intensity

(you can record and upload sounds!)

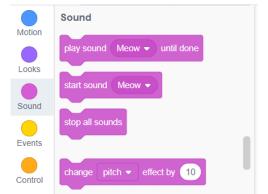

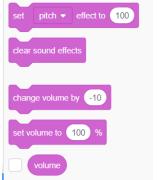

### Sprites have different "costumes" so you can change their appearance

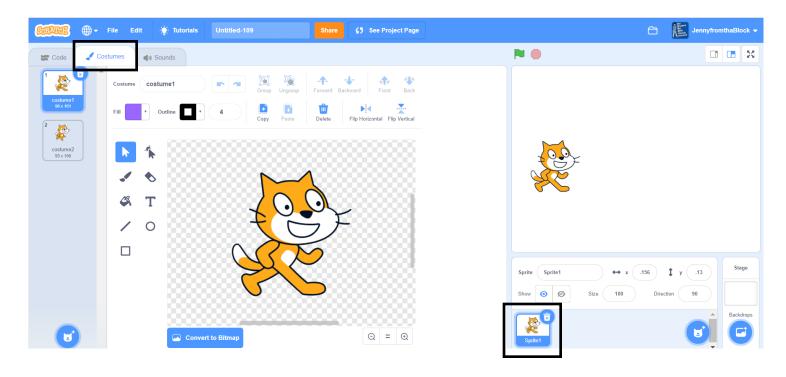

Can you choose multiple different backgrounds to use at different points of your project

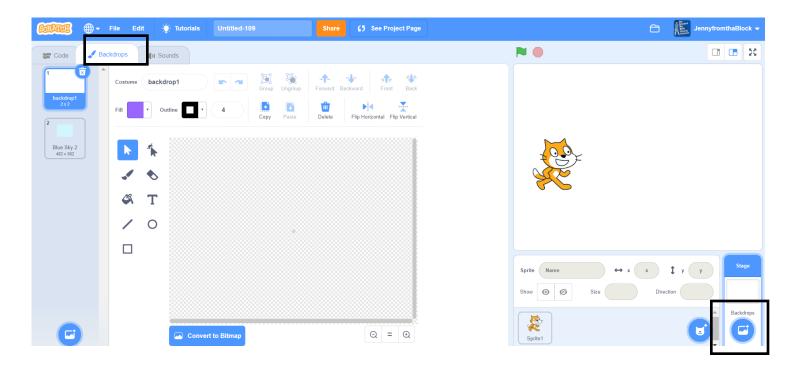

## Find more info at www.rphslibrary.org/scratch

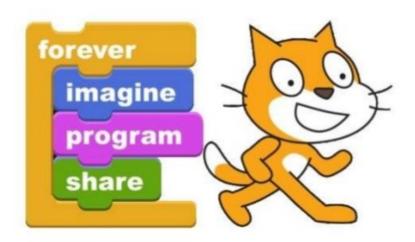

SCRATCH .mit.edu